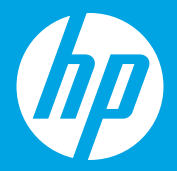

## **Alustage siit [Eesti]**

**Sākt šeit [Latviešu]**

**Pradžia [Lietuviųk.]**

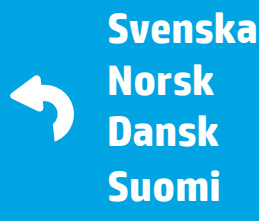

 $1 \cdots 2 \cdots 3 \cdots$ 

B9S56-90203 Printed in English © 2016 Hewlett-Packard Development Company, L.P.

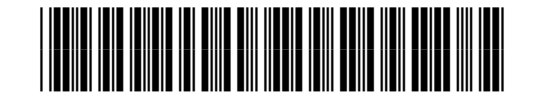

### **Ettevalmistamine**

Valmistuge enne mobiilirakenduse või tarkvara installimist. 1 **ET**

#### **Sagatavojieties**

Sagatavojieties pirms mobilās lietojumprogrammas vai programmatūras instalēšanas. **LV**

### **Pasiruoškite**

Pasiruoškite mobiliosios programėlės arba programinės įrangos diegimui. **LT**

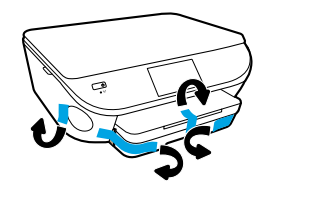

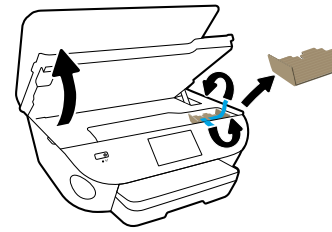

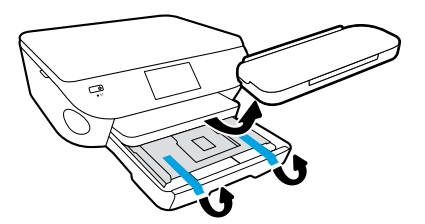

Eemaldage kleeplindid ja kogu pakkematerjal.

Noņemiet lenti un iepakojuma materiālus.

Pašalinkite juostelę ir pakuotės medžiagas.

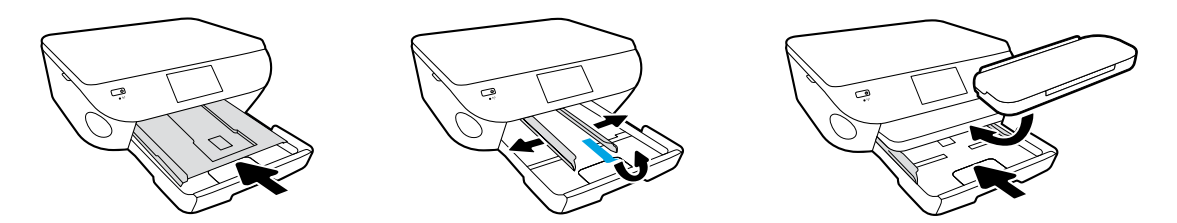

Lükake fotosalv sisse. Tõmmake juhikud välja.

Iespiediet fotopapīra tekni. Izbīdiet vadotnes.

Įstatykite nuotraukų dėtuvę. Praplėskite kreiptuvus.

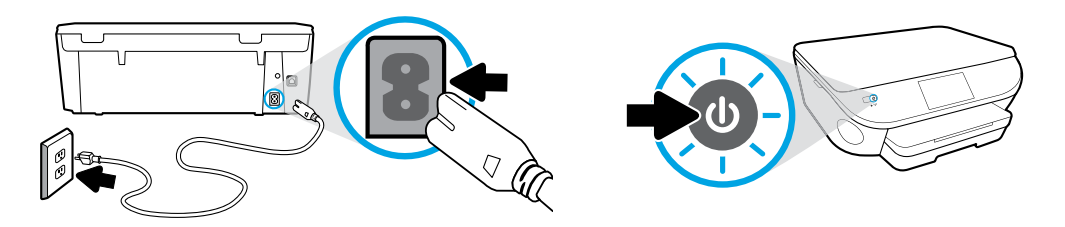

Ühendage toitejuhe ja lülitage toide sisse.

Pievienojiet un ieslēdziet.

Prijunkite maitinimą ir įjunkite.

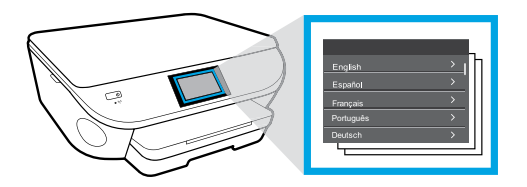

Sätete valimine.

Atlasiet iestatījumus.

Pasirinkite nuostatas.

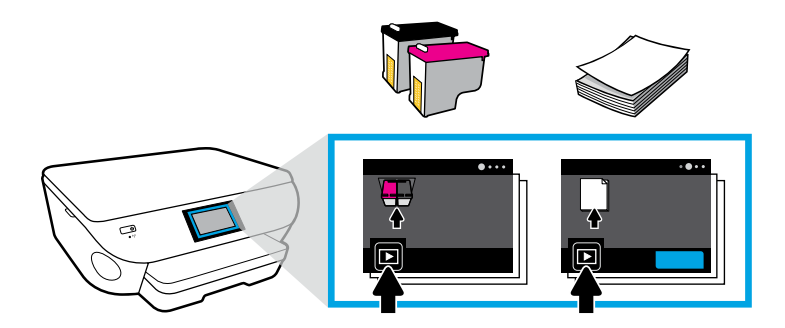

Esitage animatsioone, et sisestada tint ja laadida paber.

Atskaņojiet animācijas par tintes uzstādīšanu un papīra ievietošanu.

Peržiūrėkite animaciją, kaip įstatyti rašalo kasetę ir įdėti popierių.

# 2

### **Ühendamine**

Laadige alla ja installige ühendamiseks. **ET**

### **Savienot**

Lejupielādējiet un instalējiet, lai pievienotu. **LV**

### **Prijunkite**

Tam, kad galėtumėte prijungti, atsisiųskite ir įdiekite. **LT**

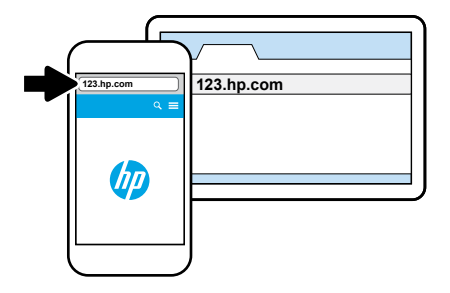

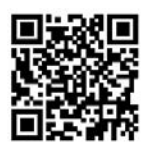

#### **Kiireimaks seadistamiseks**

**Kasutage oma mobiilsideseadet.** Installige printerirakendus aadressilt **123.hp.com** või skannige QR-kood.

#### **Visātrākā iestatīšana**

**Izmantojiet savu mobilo ierīci.** Instalējiet printera lietojumprogrammu no **123.hp.com** vai skenējiet QR kodu.

#### **Greičiausiai sąrankai**

**Naudokite savo mobilųjį įrenginį.** Spausdintuvo programėlę įdiekite iš **123.hp.com** arba nuskaitykite QR kodą.

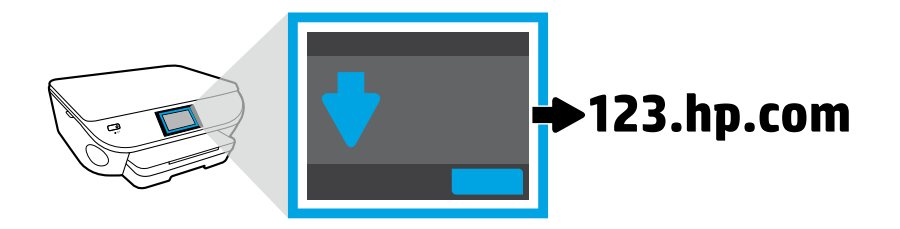

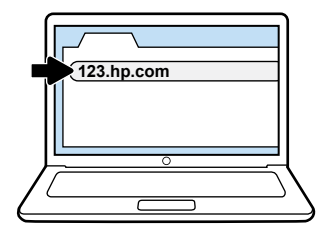

**Kui te eelistate seadistamist arvutis** Sisestage brauseris **123.hp.com**. HP aitab teil tarkvara installimisel printeri ühendada.

Windowsi kasutajad saavad tarkvara installida ka CD-lt.

#### **Ja dodat priekšroku iestatīšanai no datora** Ievadiet **123.hp.com** pārlūkā. HP palīdzēs pievienot printeri, instalējot programmatūru.

Windows lietotāji var instalēt programmatūru arī no kompaktdiska.

#### **Jeigu pageidaujate atlikti nustatymus naudodami kompiuterį**

Naršyklėje įveskite **123.hp.com**. Įdiegus programinę įrangą, HP padės jums prijungti spausdintuvą.

 $\widehat{\mathcal{C}}$ , windows" naudotojai taip pat gali įdiegti programinę įrangą iš kompaktinio disko.

# 3

### **Aktiveerimine**

Looge printeri aktiveerimiseks konto. **ET**

### **Aktivizēt**

Izveidojiet kontu, lai aktivizētu savu printeri. **LV**

### **Aktyvinkite**

Tam, kad aktyvintumėte savo spausdintuvą, sukurkite paskyrą. **LT**

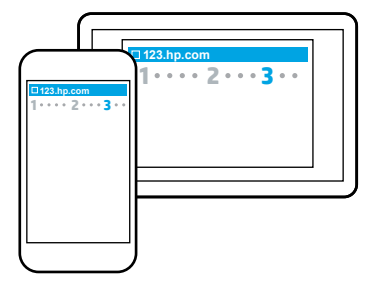

#### **Aktiveerige mobiilsideseadmelt**

Kui installite printeri mobiilirakendust, juhendatakse teid konto registreerimisel.

#### **Aktivizēt no mobilās ierīces**

Instalējot printera mobilo lietojumprogrammu, jums tiks parādīts, kā izveidot kontu.

#### **Aktyvuokite iš mobiliojo įrenginio.**

Spausdintuvo mobiliosios programėlės diegimo metu bus nurodyta, kaip susikurti paskyrą.

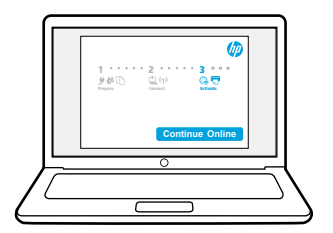

#### **Aktiveerimine arvutist**

Kui installite printeri tarkvara, juhendatakse teid konto registreerimisel.

#### **Aktivizēt no datora**

Instalējot printera programmatūru, jums tiks parādīts, kā izveidot kontu.

#### **Aktyvuokite iš kompiuterio**

Spausdintuvo programinės įrangos diegimo metu bus nurodyta, kaip susikurti paskyrą.

**Dabar galite spausdinti iš savojo mobiliojo įrenginio. Tagad drukājiet no savas mobilās ierīces. Printige nüüd oma mobiilsideseadmelt.**

### **Klõpsa. Prindi. Naudi.**

Kõigest kolm lihtsat sammu laborikvaliteediga fotode printimiseks mobiilsideseadmelt. **ET**

### **Uzņemiet. Drukājiet. Izbaudiet.**

Tikai trīs vienkāršas darbības, lai izdrukātu laboratorijas kvalitātes fotoattēlus no mobilās ierīces. **LV**

### **Užfiksuokite. Spausdinkite. Mėgaukitės.**

Tik 3 paprasti žingsniai, ir jūs galėsite spausdinti laboratorijos kokybės nuotraukas iš savojo mobiliojo įrenginio. **LT**

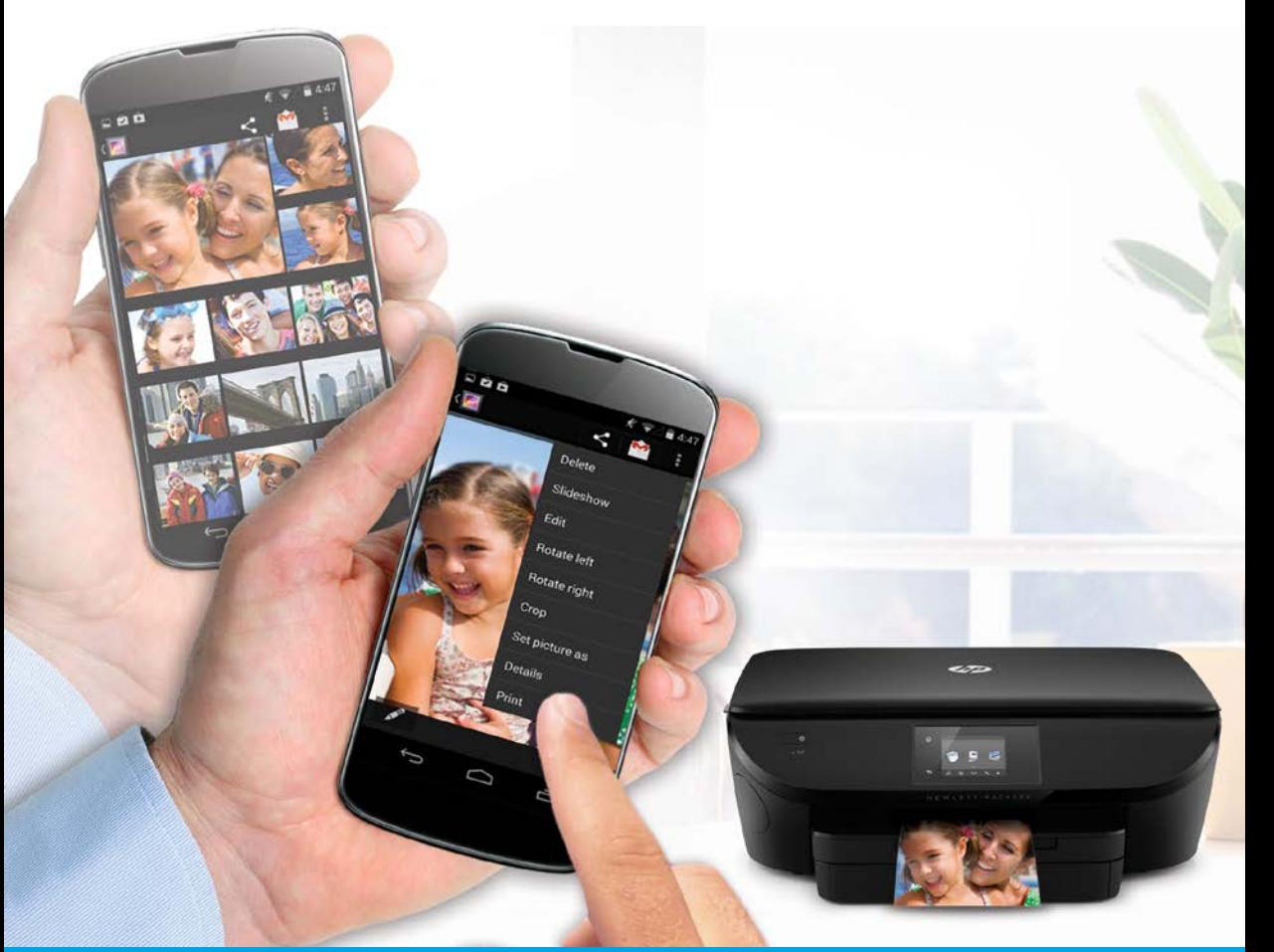

Printimine on Apple'i ja uutematesse Androidi mobiilsideseadmetesse juba sisse-ehitatud.

- **Klõpsa** foto ja vali printer.
- **Prindi** pärast seda, kui oled sätted valinud.
- **Naudi** oma laborikvaliteediga fotosid!

Kui teie mobiilsideseadmes ei ole printimisfunktsiooni sisse ehitatud või te ei ole selles kindel, minge lehele **[hp.com/go/mobileprinting](http://hp.com/go/mobileprinting)**, et saada rohkem infot.

Drukāšana jau ir iebūvēta Apple un jaunākajās Android mobilajās ierīcēs.

- **Uzņemiet** savu fotoattēlu un izvēlieties printeri.
- **Drukājiet** pēc iestatījumu atlasīšanas.
- **Izbaudiet** savus laboratorijas kvalitātes attēlus!

Ja jūsu mobilajā ierīcē nav iebūvētas drukāšanas vai neesat pārliecināts, apmeklējiet **[hp.com/go/mobileprinting](http://hp.com/go/mobileprinting)**, lai uzzinātu vairāk.

Spausdinimo galimybė jau jdiegta "Apple" ir naujesniuose "Android" mobiliuosiuose įrenginiuose.

- **Užfiksuokite** nuotrauką ir pasirinkite spausdintuvą.
- **Spausdinkite**, kai jau pasirinkote nustatymus.
- **Mėgaukitės** laboratorijos kokybės nuotraukomis!

Jeigu jūsų mobiliajame įrenginyje nėra įdiegtos spausdinimo galimybės arba nesate tikri, apsilankykite **[hp.com/go/mobileprinting](http://hp.com/go/mobileprinting)** ir sužinokite daugiau.